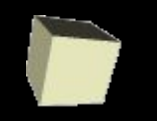

# **Использование простого класса на С++ в программе на Managed C++ с графическим интерфейсом пользователя (GUI) в виде одной формы Windows Forms** (Visual Studio 2012+)

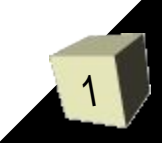

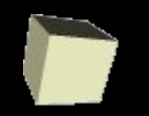

**Managed C++ -** версия С++ от компании

Microsoft, поддерживающая создание приложений для .NET. Объекты, создаваемые в managed C++ оператором **gcnew**, автоматически высвобождаются сборщиком мусора (Garbage Collector) .NET. Код на managed C++ имеет доступ к библиотекам .NET, в частности, к Windows Forms.

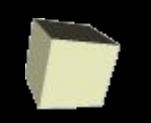

- К сожалению, среди стандартных шаблонов проектов C++ начиная с VS2012 нет проекта CLR - Windows Forms, поэтому можно предложить 2 варианта: 1) Создать пустой проект C++/CLR + потом в него добавить New  $-$  UI  $-$  Windows Forms и вручную  $-$  код функции main() :
- 2) Создать обертку для C++ класса на Managed C++, и
	- использовать ее в проекте Windows Forms на C#

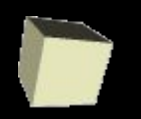

#### Использование простого класса C++ в программе .NET с GUI

### **1 Объявление класса (файл Triangle.h)**

Поля (закрытые)

```
#include <iostream>
```
#pragma once

namespace ThreeAngle {

class Rect3Angle {

double a, b;

public :

÷,

};

}

```
Rect3Angle(double a, double b);
 const double getA() { return a; };
 const double getB();
 const double getC();
```
 const double getArea(bool rect); const double getPerimeter();

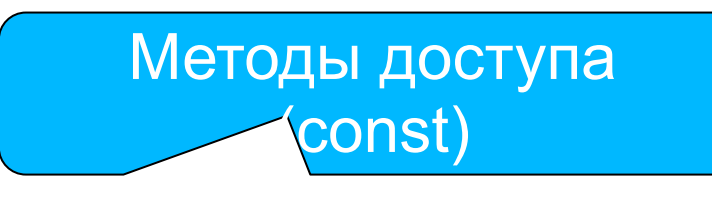

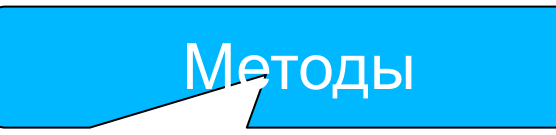

Конструктор

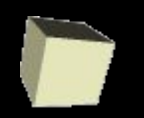

}

# Программирование

### Использование простого класса C++ в программе .NET с GUI **2 Определение класса (файл Triangle.cpp)**

```
5
#include <math.h>
#include "triangle.h"
namespace ThreeAngle {
   Rect3Angle::Rect3Angle(double a, double b) {
       a = a; b = b; }double const Rect3Angle::getArea(bool rect) {
       if (rect) return a * b;
       else return a * b / 2;
    }
   double const Rect3Angle::getC() {
       return sqrt(a * a + b * b);
    }
   double const Rect3Angle::getPerimeter() {
       return a + b + qetC();
    }
   double const Rect3Angle::getB() {
       return b;
    }
                                               Конструктор
                                                 Метод вычисления
                                                        площади
                                                      Расчетный 
                                                    метод доступа
                                                 Метод расчета 
                                                        периметра
```
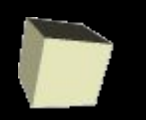

#### Использование простого класса C++ в программе .NET с GUI

### **3 Создаем новый проект C++ - CLR - Empty**

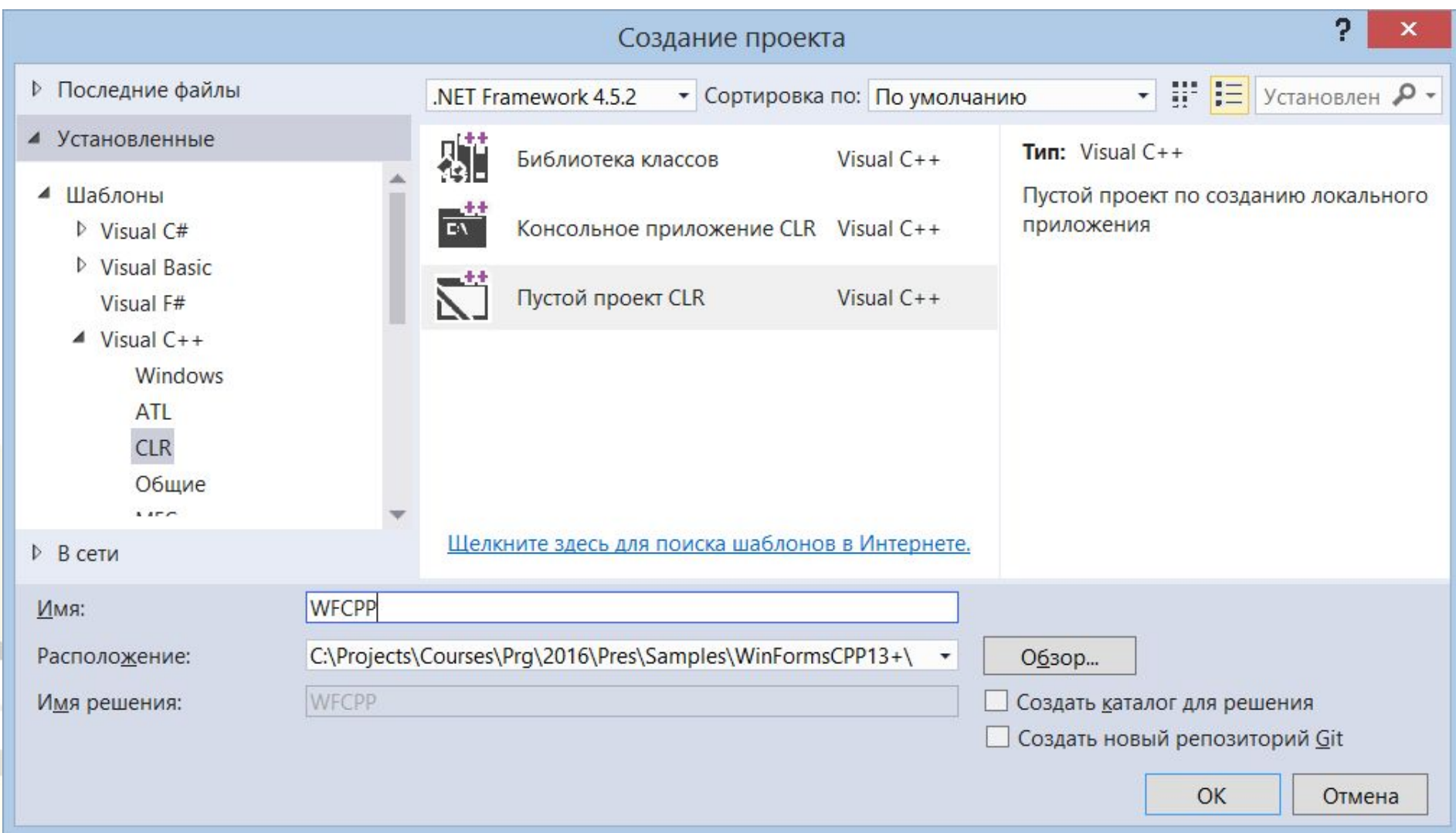

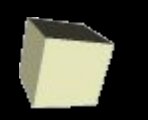

Использование простого класса C++ в программе .NET с GUI

### 3 Добавляем форму - Add New - Visual C++ - UI -**Windows Form**

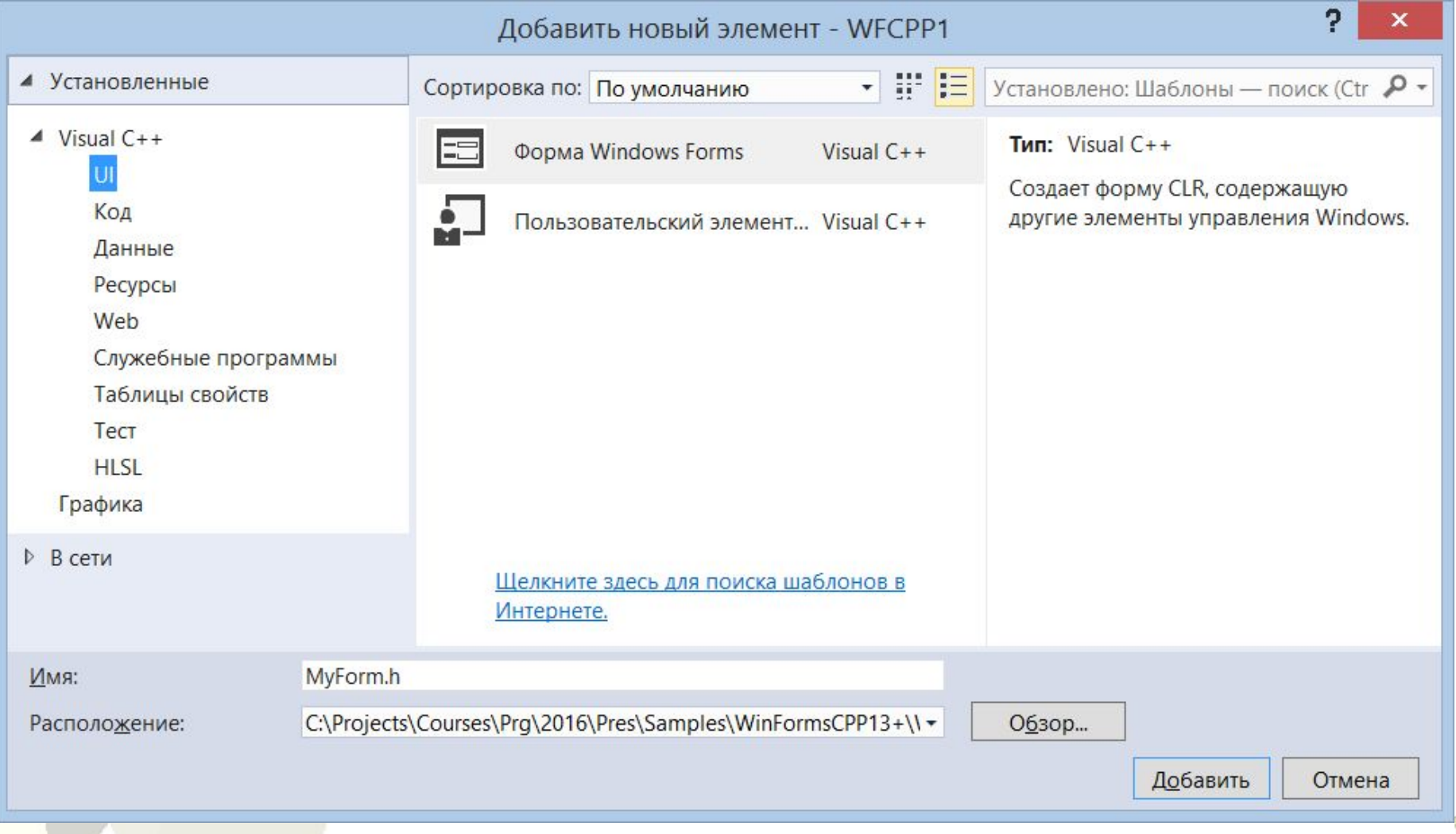

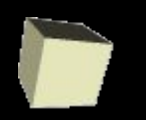

### Использование простого класса C++ в программе .NET с GUI

#### **3 Настраиваем свойства проекта**

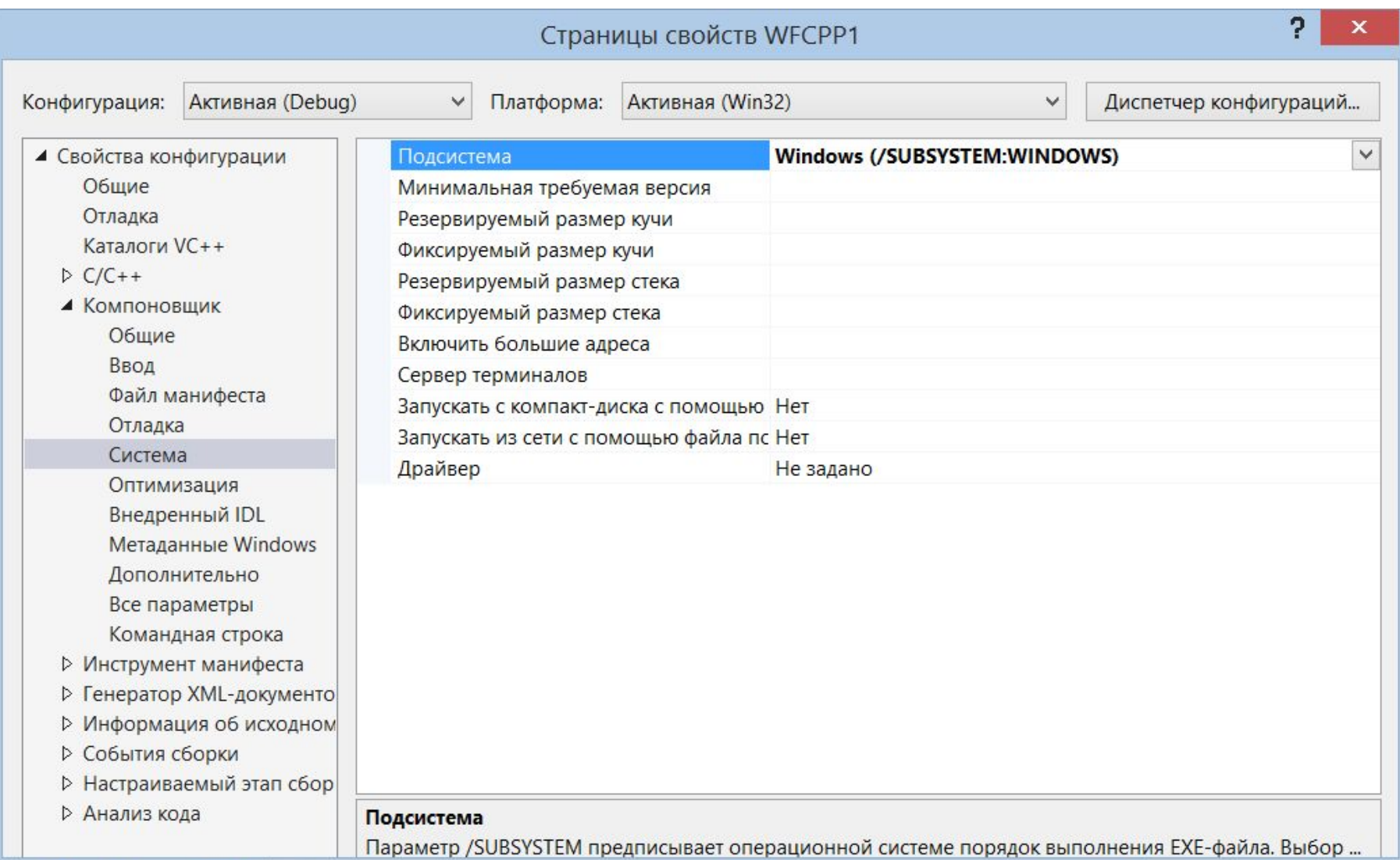

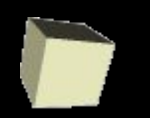

#### Использование простого класса C++ в программе .NET с GUI

#### **3 Настраиваем свойства проекта - 2**

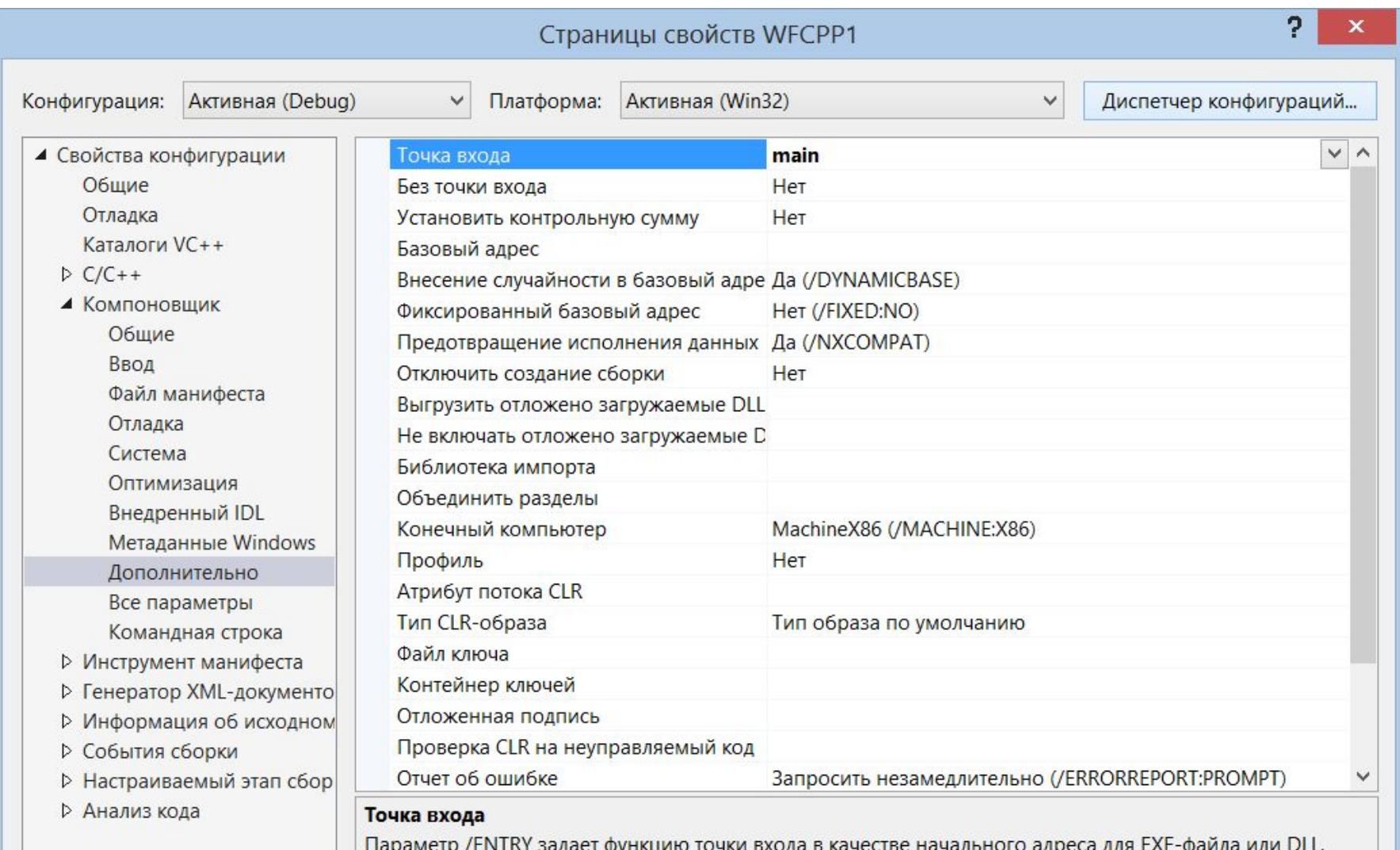

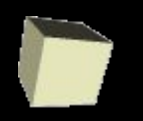

}

# Программирование

### Использование простого класса C++ в программе .NET с GUI **3 «Магический код» для функции main()**

- #include "MyForm.h"
- using namespace System;
- using namespace System:: Windows:: Forms;

```
[STAThread]
void main(array<String^>^ arg) { 
   Application::EnableVisualStyles();
```

```
Application::SetCompatibleTextRenderingDefault(false);
```

```
WFCPP::MyForm^ form = gcnew WFCPP::MyForm();
```

```
Application::Run(form);
```
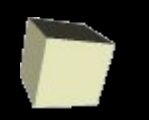

Использование простого класса C++ в программе .NET с GUI

### **4 Копируем файл с классом в папку проекта**

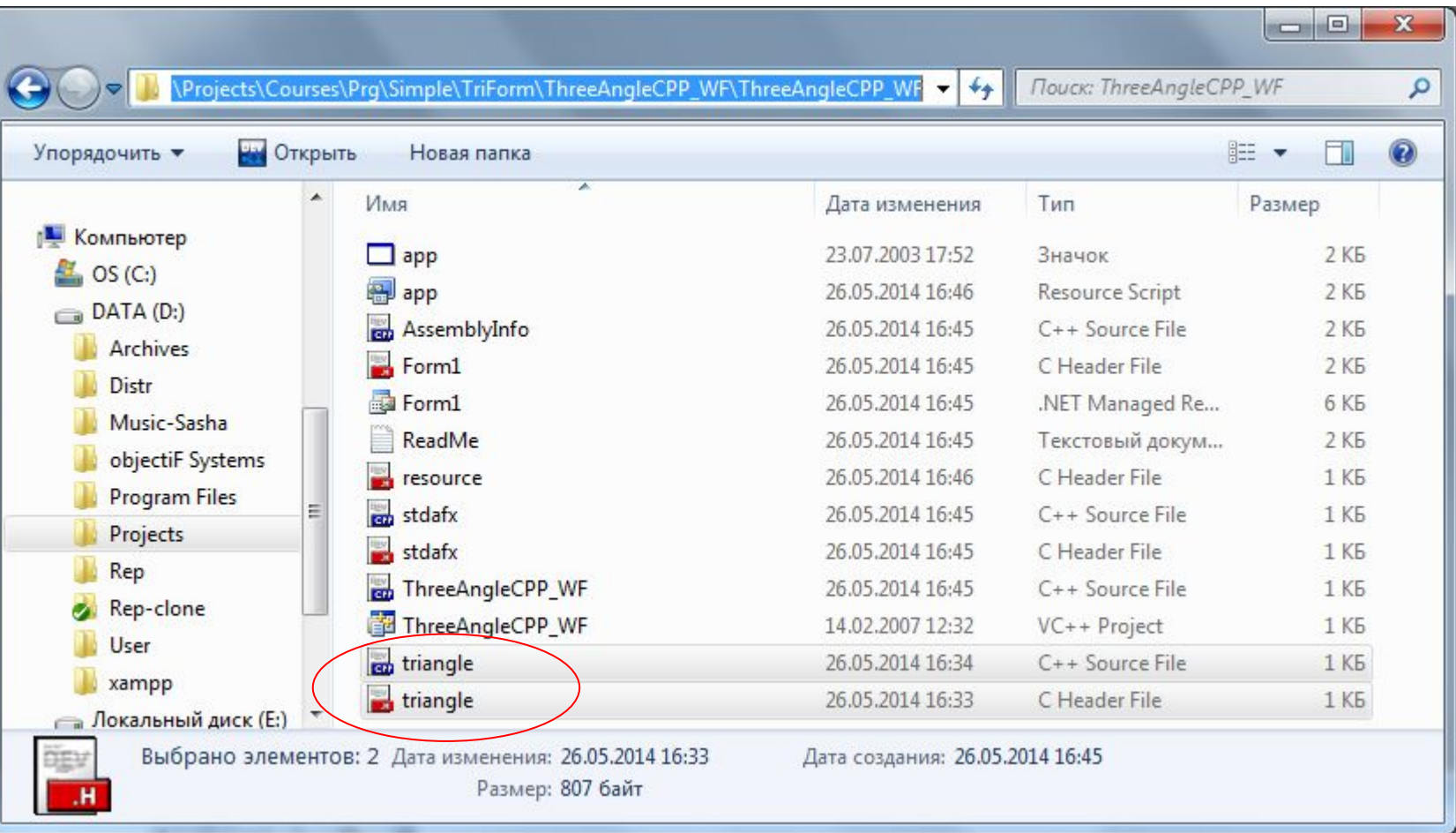

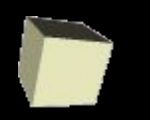

#### Использование простого класса C++ в программе .NET с GUI

### **5 Добавляем файлы с классом в проект**

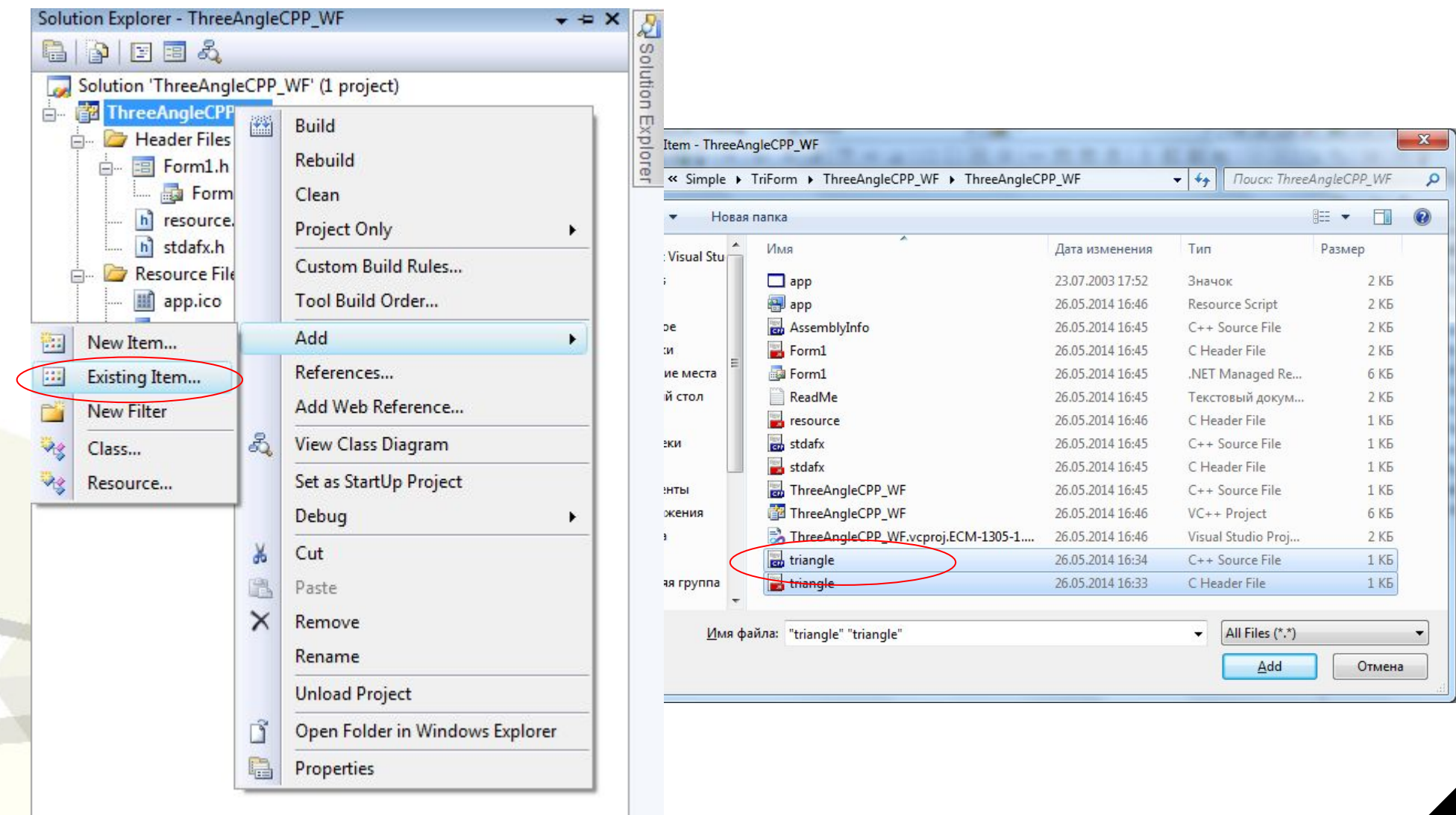

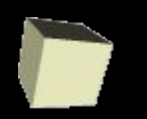

Использование простого класса C++ в программе .NET с GUI

#### **6 Переносим на форму элементы управления с панели инструментов (Toolbox)**

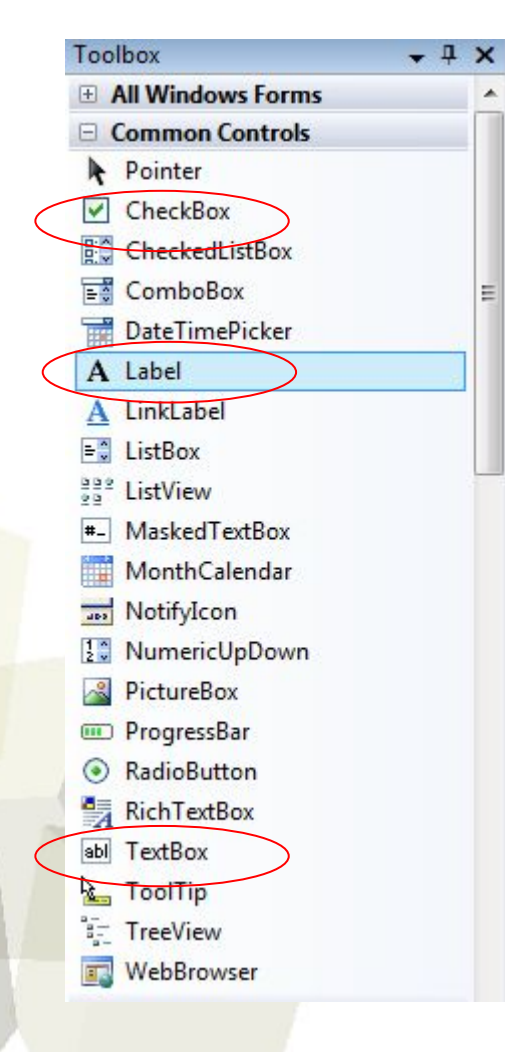

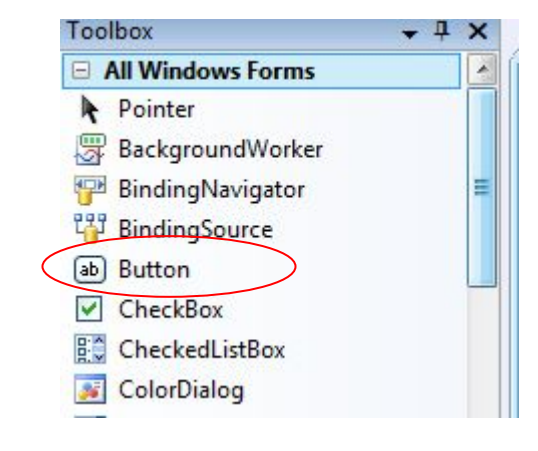

Можно скопировать из проекта для CS !

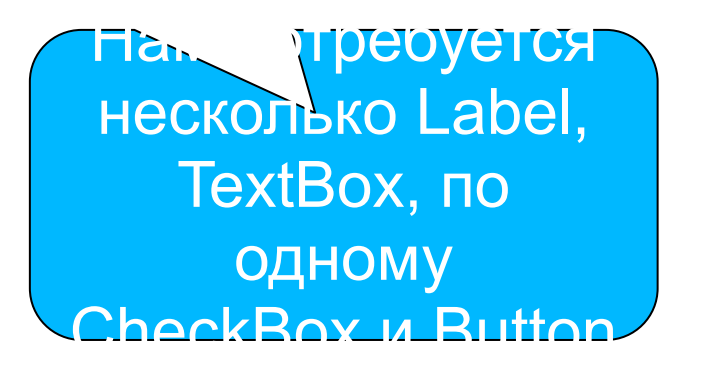

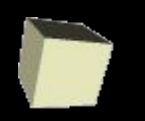

Использование простого класса C++ в программе .NET с GUI

#### **7 Переносим на форму элементы управления с панели инструментов (Toolbox)**

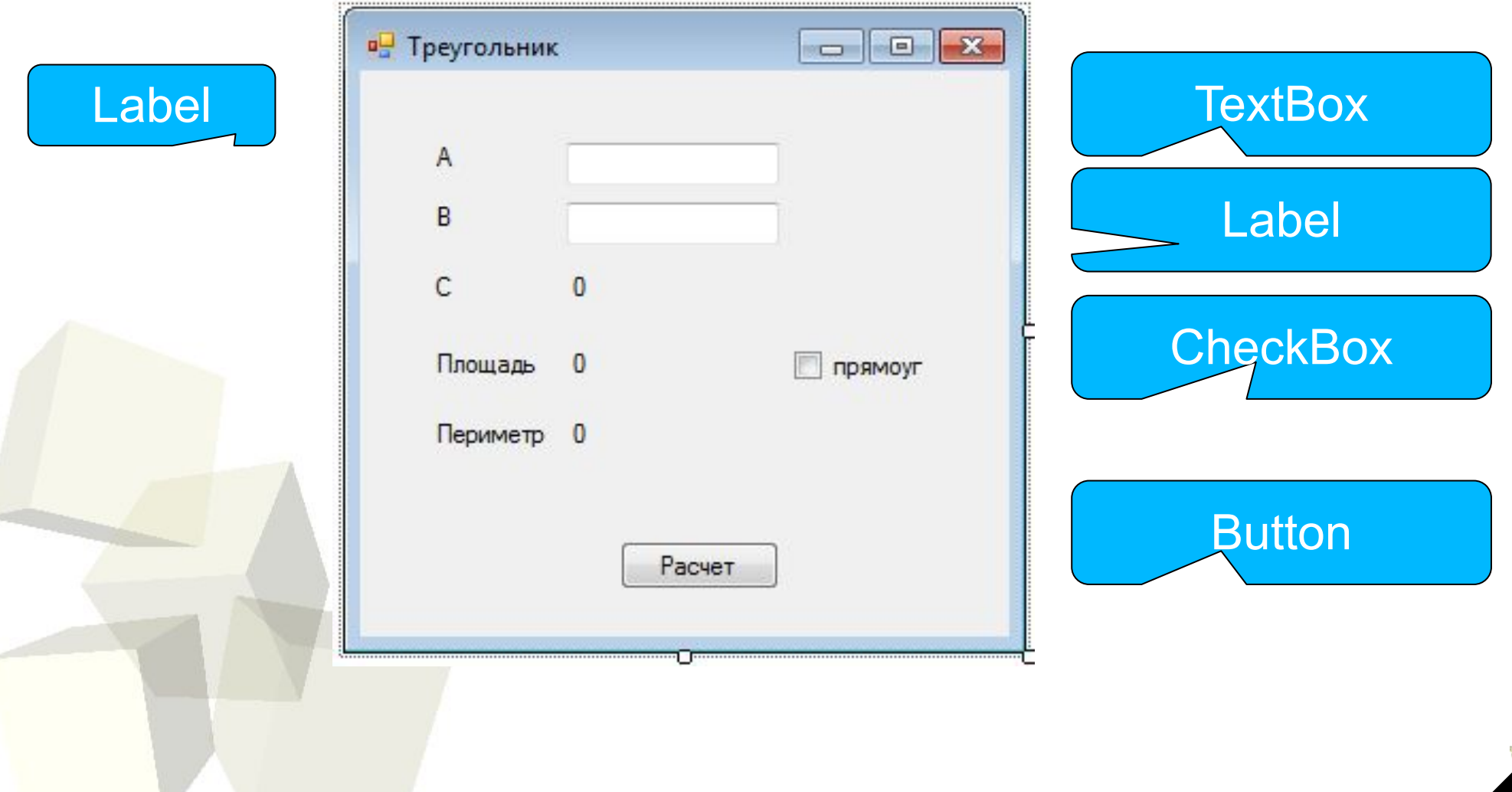

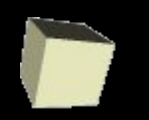

Использование простого класса C++ в программе .NET с GUI

### **8 Задание свойств элементов управления**

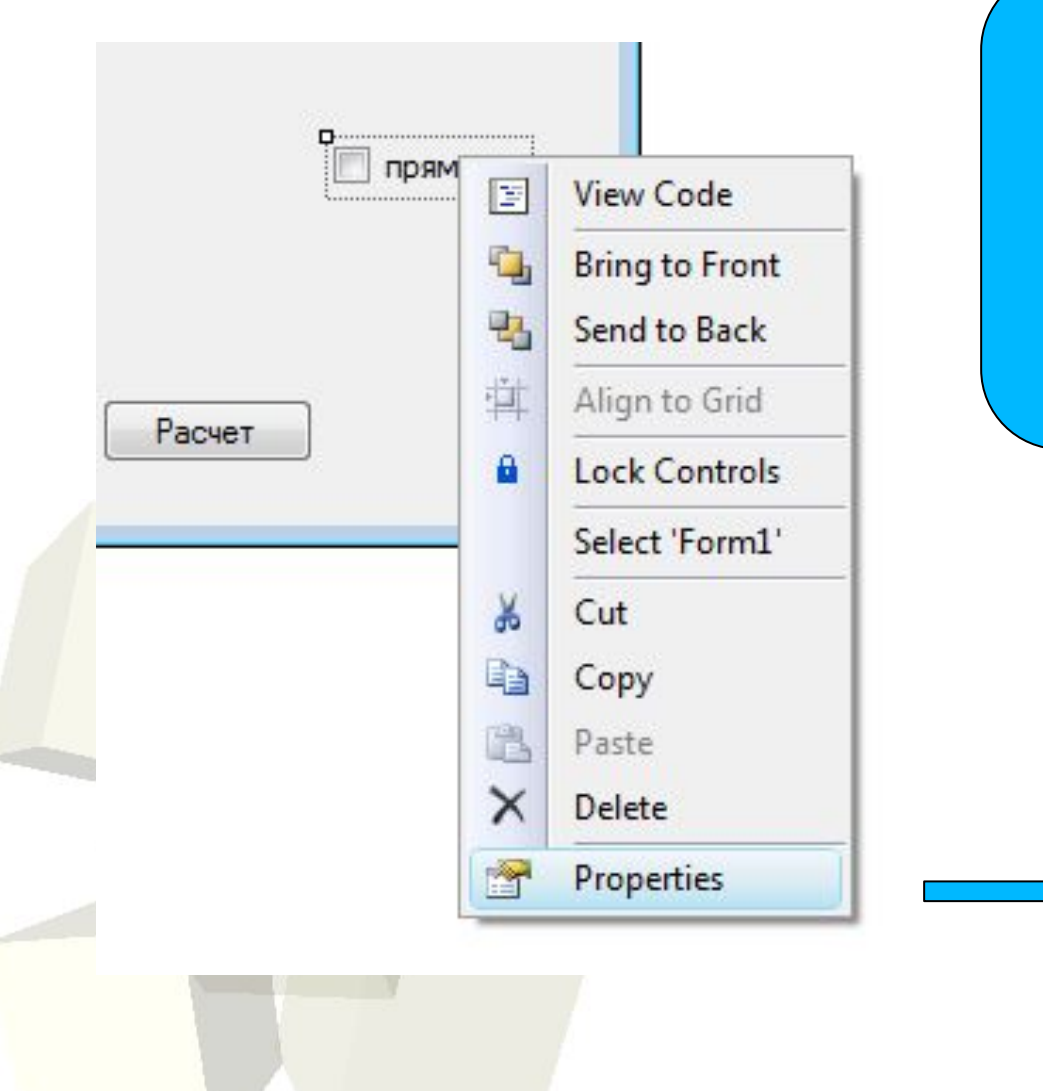

Задаем свойства Text элементов управления в окнах свойств Properties, вызываемых из контекстного меню при выбранном элементе управления

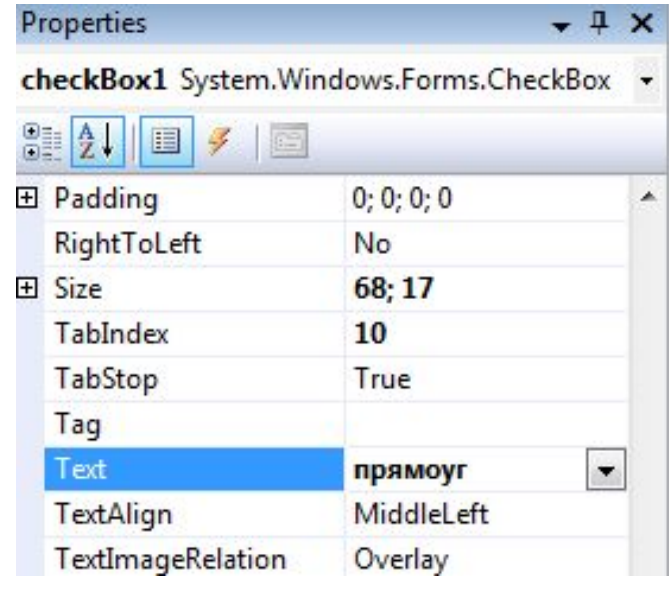

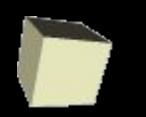

Использование простого класса C++ в программе .NET с GUI

#### **9 Двойным кликом на кнопке создаем обработчик нажатия кнопки button1\_Click**

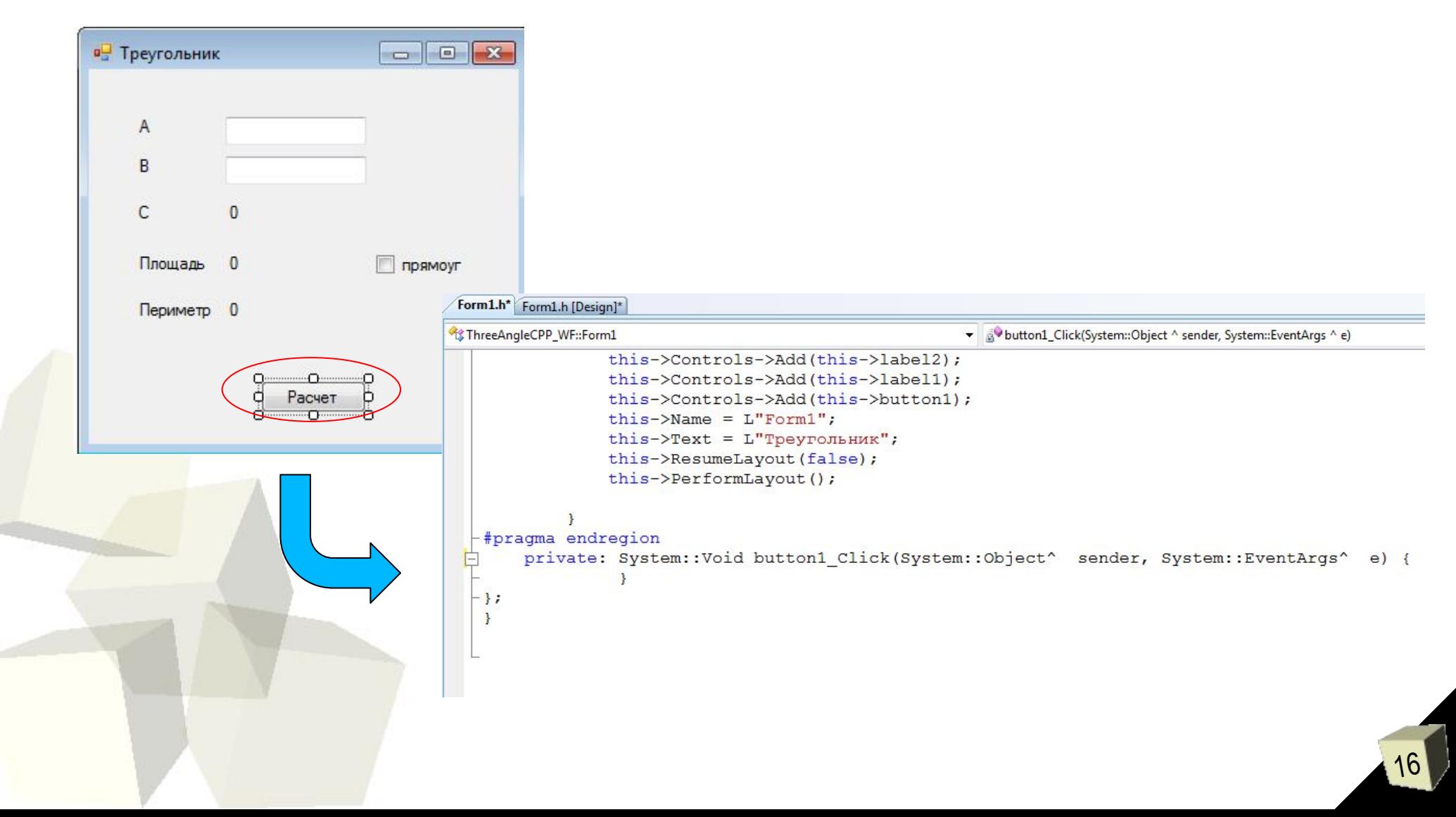

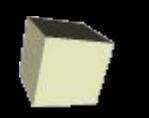

### Использование простого класса C++ в программе .NET с GUI

### **10 Подключаем заголовочный файл с объявлением класса**

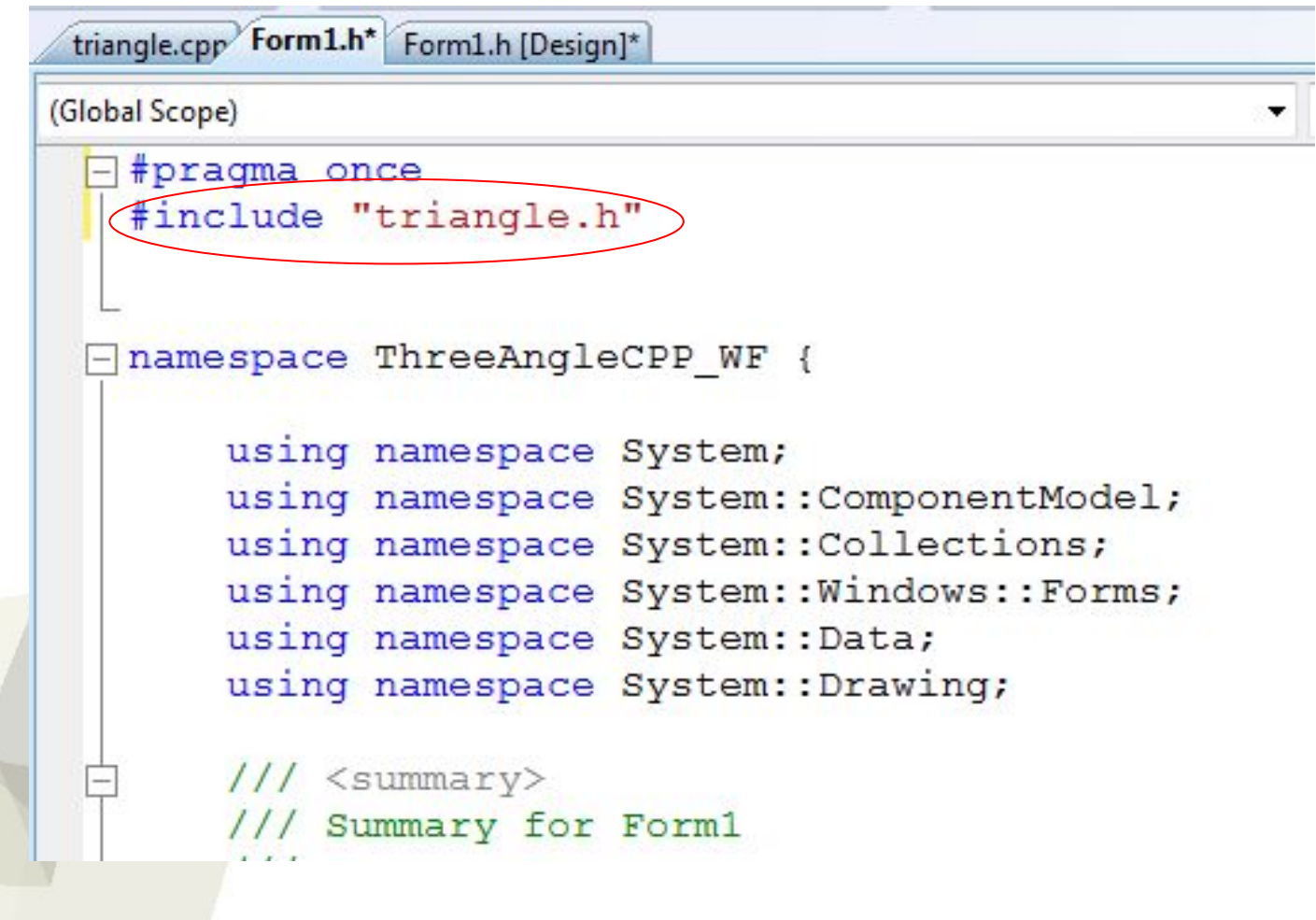

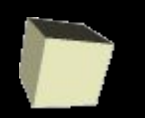

#### Использование простого класса C++ в программе .NET с GUI

### **11 Создаем и используем объект tri класса Rect3Angle в обработчике нажатия кнопки**

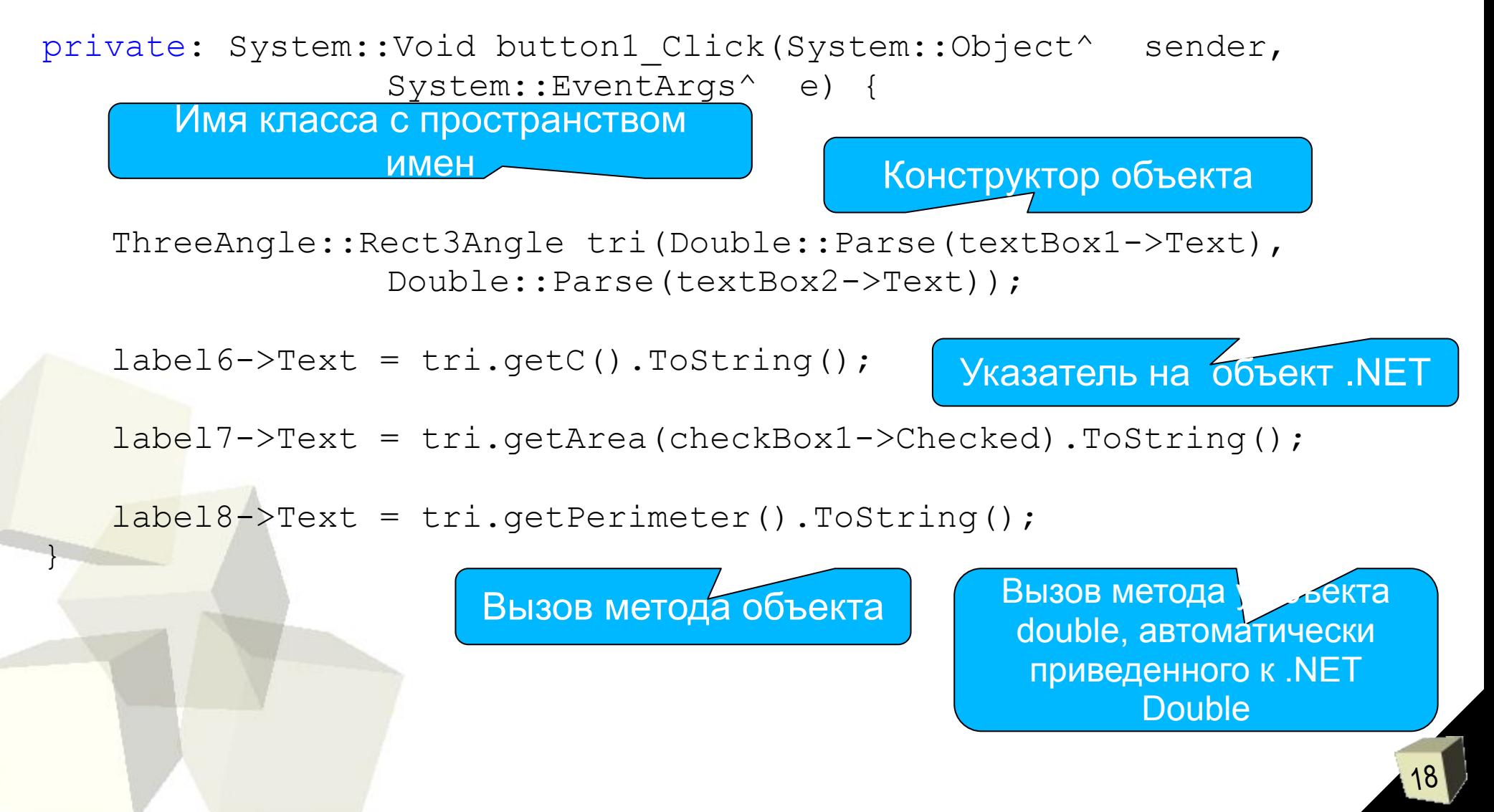

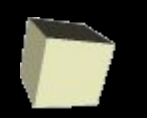

### Использование простого класса C++ в программе .NET с GUI

### 12 Отключаем Precompiled Headers

Из-за особенностей среды Visual Studio, чтобы не менять код подключенного заголовочного файла Triange.h, проще перед компиляцией отключить предварительно компилируемые заголовки, что несколько увеличит время компиляции.

> $8<sup>1</sup>$  $\mathbf{x}$ ThreeAngleCPP WF Property Pages 4 / Plasteck, Detroches (Nach 1 senter Le Configuration: Active(Debug) Platform: Active(Win32) Configuration Manager... Create/Use Precompiled Heads **Common Properties Not Using Precompiled Headers Configuration Properties** Create/Use PCH Through File General **Precompiled Header File** Debugging  $C/C++$ General Optimization Preprocessor **Code Generation** Language Precompiled Heade **Output Files Browse Information** Advanced **Command Line** Linker Manifest Tool Resources Managed Resources **XML Document Genera Create/Use Precompiled Header Browse Information** Enables creation or use of a precompiled header during the build. (/Yc, /Yu) ш OK Отмена Применить

Project – Properties – ...

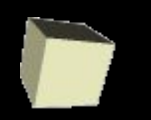

### **13 GUI приложение в работе** Использование простого класса C++ в программе .NET с GUI

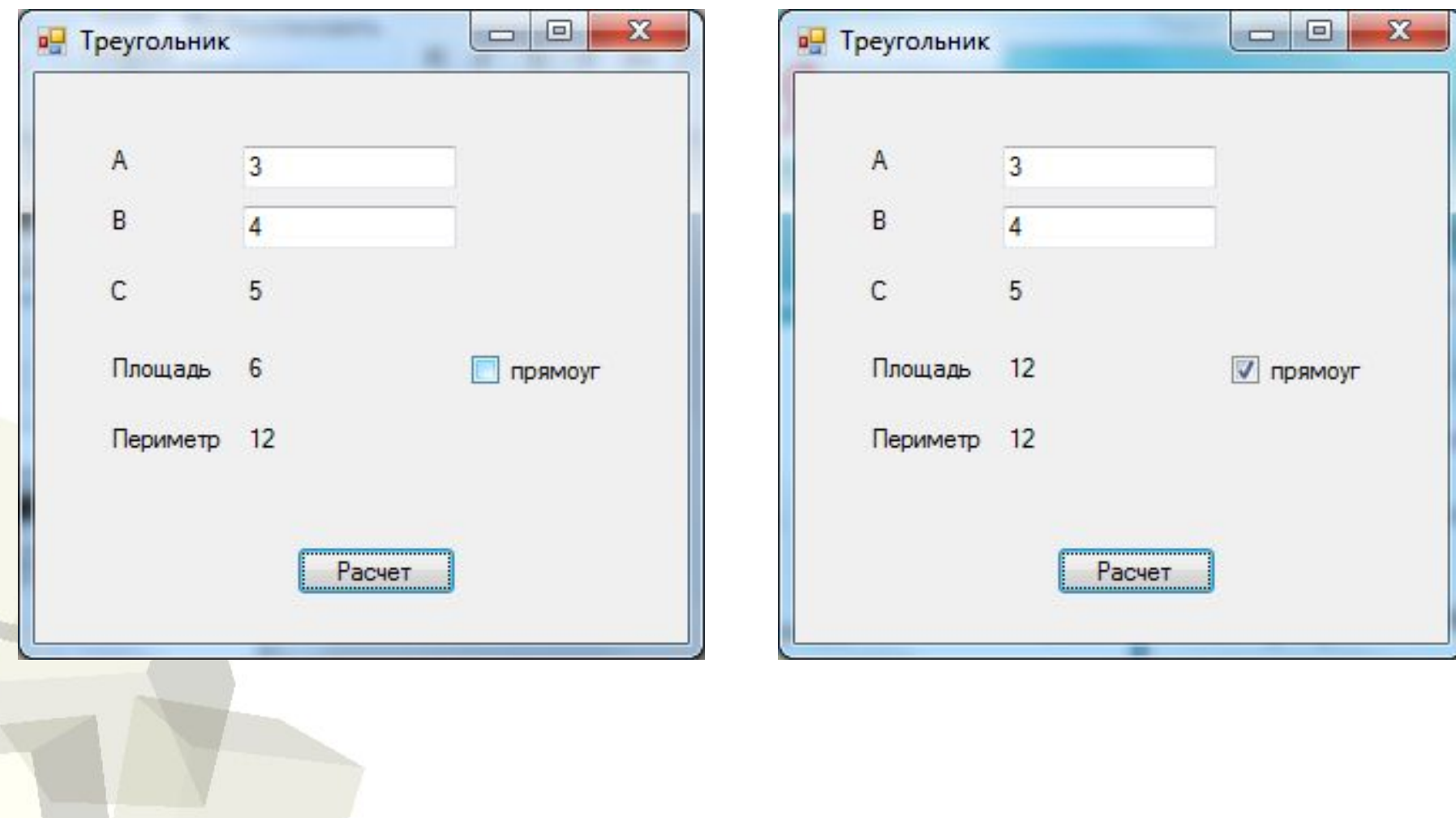